- **o** typedef unsigned int GLenum
- **typedef unsigned int GL bitfield**
- **of** typedef int GLint
- **of** typedef int GLsizei
- **typedef** unsigned int GLuint
- typedef float GLfloat
- **o** typedef float GLclampf
- **typedef double GL double**
- typedef void GLvoid
- void glutInit(int \*argcp, char \*\*argv)
	- **GIUT**ライブラリを初期化します.
	- 「argc」と「argv」はmain関数の引数,すなわちコマンドライン引数を渡します.これらの引数は, コマンドラインのオプション指定時に用いられます.
- void glutInitDisplayMode(unsigned int mode)
	- 6 ディスプレイの表示モードを設定します.
	- **す「glutInitDisplayMode(GLUT\_RGBA|GLUT\_DOUBLE | GLUT\_DEPTH)」のように書くと,「** RGBAカラーモデル」で「ダブルバッファ」を使い,「デプスバッファ」も使うという指定になります
- . void glutInitWindowSize(int width, int height)
	- ウィンドウの初期サイズを設定します.
	- 「width」はウィンドウの幅, 「height」はウィンドウの高さになります.
- void glutInitWindowPosition(int x, int y)
	- ■ウィンドウの左上の位置を指定する.引数は共にピクセル値.
- int glutCreateWindow(char \*title)
	- ウィンドウを生成する. 引数はそのウィンドウの名前となる.
- void glutMainLoop(void)
	- **GLUTのイベントが発生するまで, 待機状態になります.**
- void glClearColor(GLclampf red, GLclampf green, GLclampf blue, GLclampf alpha)
	- **6 「glClear(GL\_COLOR\_BUFFER\_BIT)」でウィンドウを塗りつぶす際の色を指定します.**
	- 「red」「green」「blue」はそれぞれ「赤」「緑」「青色」の成分の強さを示すGLclampf型(float型と等 価)の値で,0~1の間の値をもちます.1が最も明るく,この3つに(0,0,0)を指定すれば「黒色」 になり,(1,1,1)を指定すれば「白色」になります.
	- 最後の「alpha」は「α値」と呼ばれ,OpenGLでは不透明度として扱われます(0で透明,1で不透 明).ここではとりあえず「1」にしておいてください.
- void glClear(GLbitfield mask)
	- 「mask」に指定したバッファのビットを初期化します.
	- **す「glClear(GL\_COLOR\_BUFFER\_BIT | GL\_DEPTH\_BUFFER\_BIT)」と指定すると「カラーバッ** ファ」と「Zバッファ」が初期化されます.
- **void glutSwapBuffers**(void)
	- 描画の最後で記述する.この関数が実行されると,バックバッファの内容がフロントバッファに転 送される.
- void glEnable(GLenum cap)
	- **GLenum型の引数「cap」に指定した機能を使用可能にします.**
	- **5 「glEnable(GL\_DEPTH\_TEST)」を実行すると,それ以降「Zバッファ」を使います.**
	- **す「glEnable(GL\_LIGHTING)**」を実行すると、それ以降「陰影付け」の計算をします.
	- **5 「glEnable(GL\_LIGHT0)」を実行すると,0番目の光源を点灯します.**
	- **5 「glEnable(GL\_LIGHT1)**」を実行すると,1番目の光源を点灯します.
	- **T** 「glEnable(GL\_BLEND)」を実行すると,ブレンド処理が有効化します.
	- 「glEnable(GL\_TEXTURE\_2D)」を実行すると,それ以降「テクスチャマッピング」ができるように なります.
	- 「glEnable(GL\_ALPHA\_TEST)」を実行すると,それ以降「アルファ・テスト」をするようになります
- void glDisable(GLenum cap)

.

■ 引数「cap」に指定した機能を使用不可にします.

- void glutDisplayFunc(void (\*)(void))
	- 引数は開いたウィンドウ内に描画する関数へのポインタです. ウィンドウが開かれたり,他のウィ ンドウによって隠されたウィンドウが再び現われたりしてウィンドウを再描画する必要があるとき に,この関数が実行されます.したがって,この関数内で図形表示を行います.
- void glutReshapeFunc(void (\*)(int width, int height))
	- 引数には,ウィンドウがリサイズされたときに実行する関数のポインタを与えます.この関数の引 数にはリサイズ後のウィンドウの幅と高さが渡されます.
- void glutTimerFunc(unsigned int millis, void (\*)(int value), int value)
	- 指定された時間に呼び出されるコールバック関数を登録します. 異なる時間のコールバック関 数を複数用意できます.
	- 「millis」は呼び出される時間をミリ秒で指定します.少なくとも「millis」ミリ秒後にコールされるよ うになります.
	- 第3引数の「value」は登録したタイマーコールバック関数に渡されます.
- void glutKeyboardFunc(void (\*)(unsigned char key, int x, int y))
	- 引数には,キーがタイプされたときに実行する関数のポインタを与えます.この関数の引数「key 」には、タイプされたキーのASCIIコードが渡されます. また、「x」と「y」にはキーがタイプされた ときのマウスの位置が渡されます.
- void glutSpecialFunc(void  $(*)$ )(int key, int x, int y))
	- 特殊キーが押されたときに呼び出す関数を指定します.keyには押された特殊キーのコードが 渡されます.
	- 矢印キーの場合はGLUT KEY LEFT, GLUT KEY RIGHT, GLUT KEY UP, GLUT\_KEY\_DOWNです.
- void glutMouseFunc(void (\*)(int button, int state, int x, int y))
	- 引数には、マウス・ボタンが押されたときに実行する関数のポインタを与えます. この関数の引 数「button」には、押されたボタン(GLUT\_LEFT\_BUTTON、GLUT\_MIDDLE\_BUTTON, GLUT\_RIGHT\_BUTTON)が渡されます. 引数「state」には,「押した」(GLUT\_DOWN)のか「 離した」(GLUT\_UP)のかが渡されます.また,引数「x」と「y」にはその位置が渡されます.
- void glutMotionFunc(void  $(*)$ (int x, int y))
	- 引数には,マウスのいずれかのボタンを押しながらマウスを動かしたときに実行する関数のポイ ンタを与えます.この関数の引数「x」と「y」には,現在のマウスの位置が渡されます.
	- この設定を解除するには,引数に「0」(ヌル・ポインタ)を指定します(stdio.hなどの中で定義さ れている記号定数「NULL」を使ってもかまいません).
- **void glutPostRedisplay(void)**

■ ウィンドウを再描画します.glutDisplayFunc()で登録したコールバック関数が呼び出されます. void glViewport(GLint x, GLint y, GLsizei width, GLsizei height)

「ビューポート」を設定します.「ビューポート」とは,開いたウィンドウの中で,実際に描画される 領域のことをいいます.正規化デバイス座標系の2点(-1,-1),(1,1)を結ぶ線分を対角線とする 矩形領域がここに表示されます.最初の2つのGLint型(int型と等価)の引数「x,y」にはその領 域の左下隅の位置,後の2つのGLsizei型(int型と等価)の「width」と「height」には,それぞれ幅 と高さをデバイス座標系の値,すなわちディスプレイ上の画素数で指定します. glutReshapeFuncで指定されたコールバック関数の引数「width,height」にはそれぞれウィンドウ の幅と高さが入っていますから, glViewport(0,0,width,height)はリサイズ後のウィンドウの全面を 表示領域に使うことになります.

void glMatrixMode(GLenum mode) 設定する変換行列を指定します.引数「mode」が「GL\_MODELVIEW」なら「モデルビュー変換 行列」を指定し,「GL\_PROJECTION」なら「透視変換行列」を指定します. **b** void glLoadIdentity(void) ■ これは変換行列を初期化します. 座標変換の合成は行列の積で表されますから、この関数を 使って変換行列に初期値として単位行列を設定します. void glOrtho(GLdouble left, GLdouble right, GLdouble bottom, GLdouble top, GLdouble zNear, GLdouble zFar) ■ 正投影の投影行列を作成し,それを現在の行列に乗算します. 視体積は箱形で,その8つの点は(left, top, zNear), (left, bottom, zNear), (right, bottom, zNear), (right, top, zNear), (left, top, zFar), (left, bottom, zFar), (right, bottom, zFar), (right, top, zFar)です. ■ 2次元図形しか描画しない場合は通常, zNear=-1, zFar=1を指定します. void gluPerspective(GLdouble fovy, GLdouble aspect, GLdouble zNear, GLdouble zFar) ■ 変換行列に透視変換の行列を乗じます. ■ 最初の引数「fovy」はカメラの画角であり,「度」で表します. これが大きいほど広角(透視が強く なり,絵が小さくなります)になり,小さいほど望遠レンズになります. ■ 2つ目の引数「aspect」は画面のアスペクト比(縦横比)であり, 「1」であればビューポートに表示 される図形のx方向とy方向のスケールが等しくなります. 3つ目の引数「zNear」と4つ目の引数「zFar」は表示する奥行き方向の範囲で,「zNear」は手前 (前方面),zFarは後方(後方面)の位置を示します.この間にある図形が描画されます. void gluLookAt(GLdouble eyex, GLdouble eyey, GLdouble eyez, GLdouble centerx, GLdouble centery, GLdouble centerz, GLdouble upx, GLdouble upy, GLdouble upz) この最初の3つの引数「eyex, eyey, eyez」は視点の位置,次の3つの引数「centerx, centery, centerz」は目標の位置,最後の3つの引数「upx, upy, upz」は,ウィンドウに表示される画像の「 上」の方向を示すベクトルです. void glPushMatrix(void) glMatrixMode()で指定している現在の変換行列を保存します. void glPopMatrix(void) glPopMatrix()で保存した変換行列を復帰します.したがって,「glPushMatrix()」を呼び出した 後,glTranslated()やglRotated()あるいはgluLookAt()などを使って変換行列を変更しても,「 glPopMatrix()」を呼び出すことによって,それ以前の変換行列に戻すことができます. void glTranslated(GLdouble x, GLdouble y, GLdouble z) 変換行列に平行移動の行列を乗じます.引数はいずれもGLdouble型で,3つの引数「x」「y」「z 」には現在の位置からの相対的な移動量を指定します. void glRotated(GLdouble angle, GLdouble x, GLdouble y, GLdouble z) 変換行列に回転の行列を乗じます.引数はいずれもGLdouble型で,1つ目の引数「angle」は 回転角,残りの3つの引数「x」「y」「z」は回転軸の方向ベクトルです. 回転角「angle」の単位は度(°)(degree)です.C言語のcos関数などの引数の単位はラジアンな ので注意してください. void glScaled(GLdouble x, GLdouble y, GLdouble z) 変換行列に拡大縮小の行列を乗じます.3つの引数「x」「y」「z」には拡大係数を指定します これで拡大縮小すると,法線ベクトルがズレて陰影付けがおかしくなってしまいます void glMultMatrixd(GLdouble \*m) ■ 16個の値からなる行列mを現在の行列と乗算し、その結果を現在の行列にします. ■ 16個の値は以下のような4×4行列に対応しています.  $\ell m[0]$   $m[4]$   $m[8]$   $m[12]$ 

 $m[1]$   $m[5]$   $m[9]$   $m[13]$  $m[2]$   $m[6]$   $m[10]$   $m[14]$ 

 $\lfloor m[3] \rfloor m[7]$   $m[11] \lfloor m[15] \rfloor$ 

- void glBegin(GLenum mode) void glEnd(void) **5「glBegin」と「glEnd」の間に指定した頂点座標を使って、描画を行います. あ**描画内容は「mode」に指定します. 「mode」には「GL\_LINE\_STRIP」や「GL\_LINES」や「 GL\_TRIANGLES」や「GL\_QUADS」や「GL\_POLYGON」などが指定できます. void glVertex2d(GLdouble x, GLdouble y) void glVertex3d(GLdouble x, GLdouble y, GLdouble z) void glVertex3dv(GLdouble \*v) ■ 2次元,または,3次元の座標値を設定します. 引数は,2次元座標の場合はGLdouble型の(x, y),3次元は(x, y, z)で指定します. 引数として3つの要素をもつGLdouble型の配列vで指定する関数も用意されています. void glNormal3d(GLdouble nx, GLdouble ny, GLdouble nz) void glNormal3dv(GLdouble \*v) ■ 単位法線ベクトルを設定します. 引数はGLdouble型の(nx, ny, nz),または,3つの要素をもつGLdouble型の配列vで指定します . void glColor3d(GLdouble red, GLdouble green, GLdouble blue) void glColor4d(GLdouble red, GLdouble green, GLdouble blue, GLdouble alpha) ■ これから描画するものの色を指定します. 引数の型はGLdouble型で,「red」「green」「blue」にはそれぞれ「赤」「緑」「青」の強さを「0~1」 の範囲で指定します. 最後の「alpha」は「α値」と呼ばれ,OpenGLでは不透明度として扱われます(0で透明,1で不透 明). void glMaterialfv(GLenum face, GLenum pname, GLfloat \*params) void glMaterialf(GLenum face, GLenum pname, GLfloat param) ■ 表面属性を定義する. **「face」に「GL\_FRONT」を指定すると**,ポリゴンの表面のみに属性を設定します. 「pname」に「GL\_DIFFUSE」を指定すると,「params」でfloat型の配列を指定することで,材質の 拡散RGBA値を設定できます.その際はglMaterialfvを使います. 「pname」に「GL\_SPECULAR」を指定すると,「params」でfloat型の配列を指定することで,材質 の鏡面RGBA値を設定できます.その際はglMaterialfvを使います. 「pname」に「GL\_SHININESS」を指定すると,「param」でfloat型の数値を指定することで,鏡面 係数を設定できます.その際はglMaterialfを使います. void glLightfv(GLenum light, GLenum pname, GLfloat \*params) 6 光源の属性と位置などを設定します **J**ightには設定する光源の番号に応じてGL\_LIGHT0~GL\_LIGHT7のいずれかを指定します
	- **T** pnameにGL POSITIONを指定すると, paramsでfloat型の配列を指定することで,光源の位置 (x,y,z,w)を設定できます.点光源はw=1として(x,y,z)で座標を指定します.平行光源はw=0とし て(x,y,z)で方向ベクトルを指定します.
	- **こ** pnameにGL\_DIFFUSEを指定すると, paramsでfloat型の配列を指定することで, 拡散光の RGBA値を設定できます.
	- pnameにGL\_SPECULARを指定すると, paramsでfloat型の配列を指定することで,鏡面光の RGBA値を設定できます.

```
OpenGL
```
٦

 $\Gamma$ 

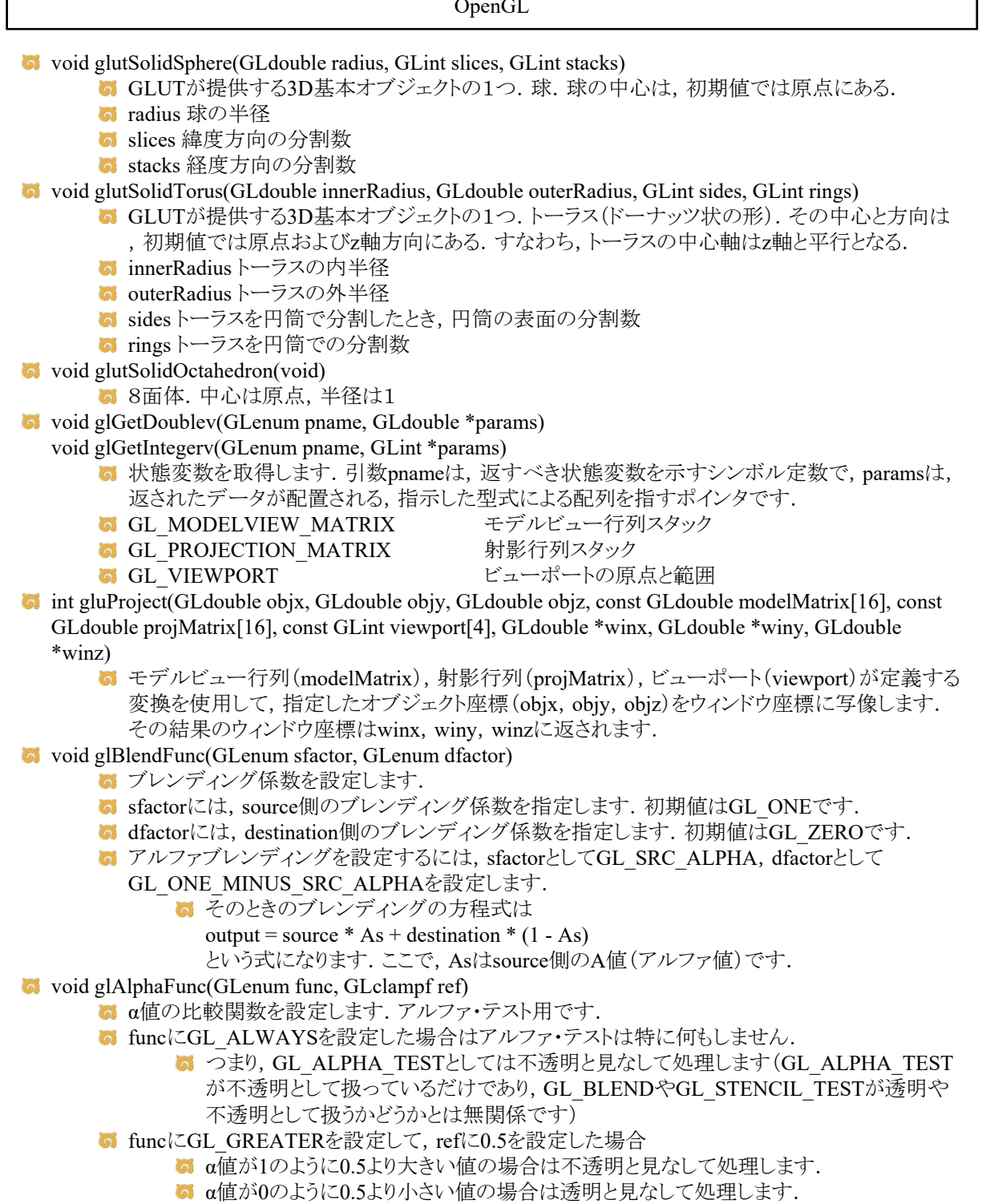

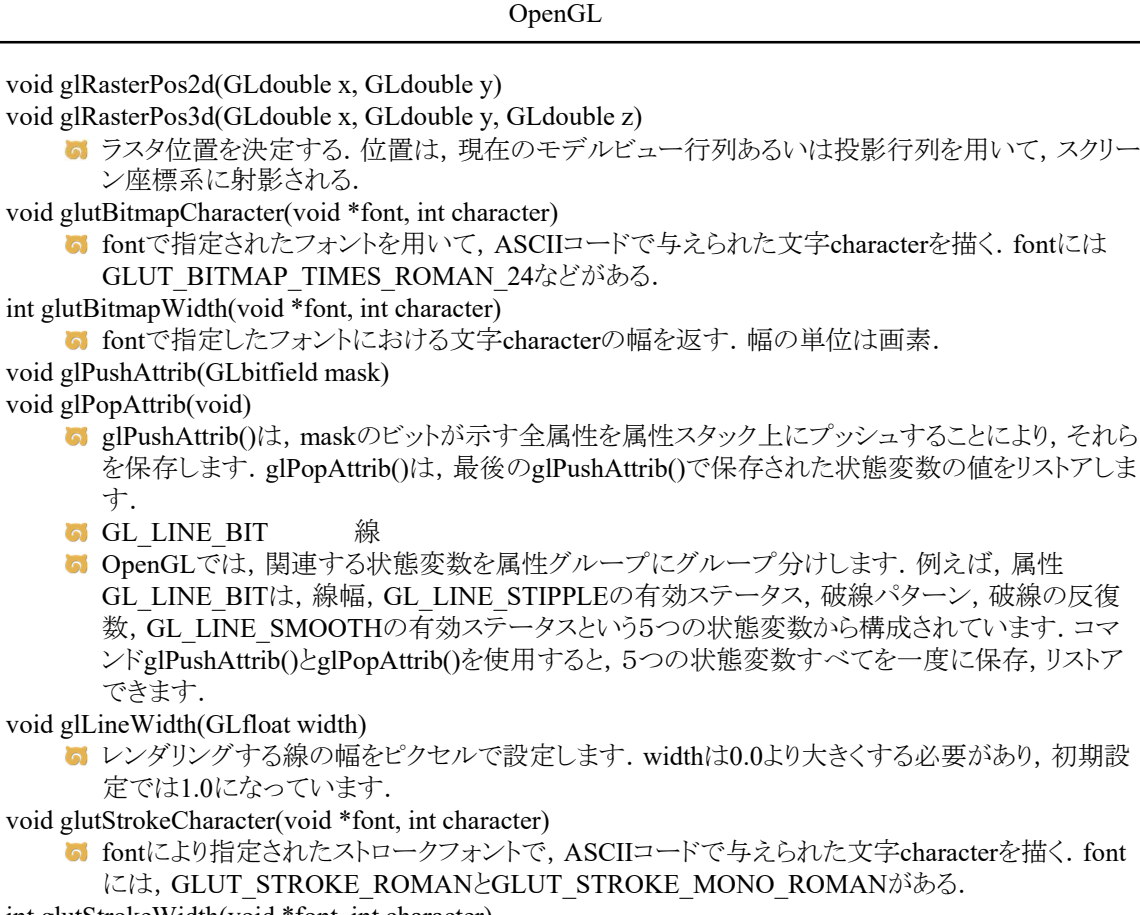

int glutStrokeWidth(void \*font, int character)

**6** フォントfontにおける文字characterの幅を返す.幅の単位は画素.

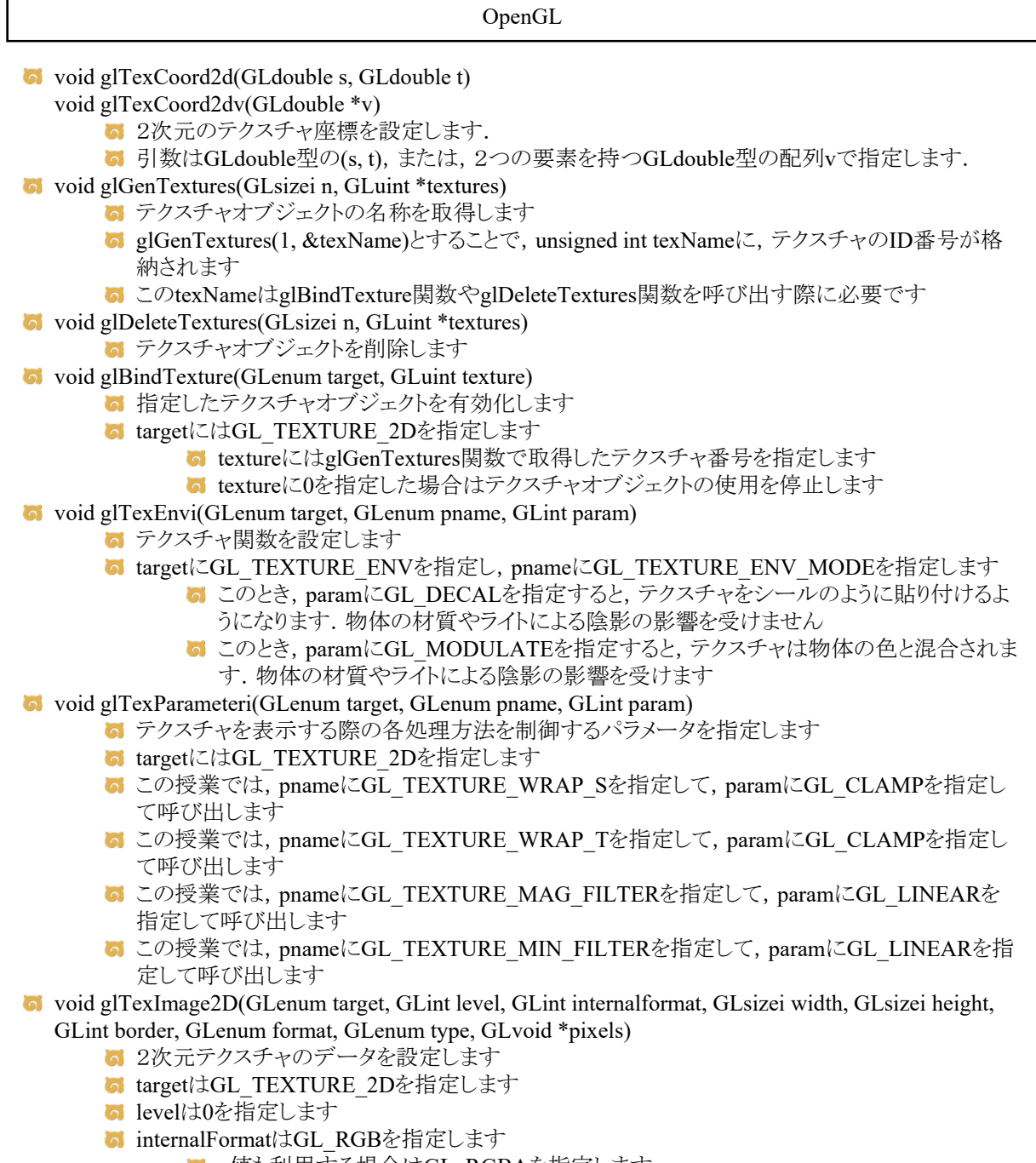

- **δ**α値も利用する場合はGL\_RGBAを指定します
- widthとheightは画像の幅と高さを指定します. 画像の1辺は2の累乗でなければいけません.
- borderは0を指定します
- **formatはGL\_RGBを指定します** 
	- **δ** α値も利用する場合はGL RGBAを指定します
- typeはGL\_UNSIGNED\_BYTEを指定します
- pixelsに画像データの配列を指定します

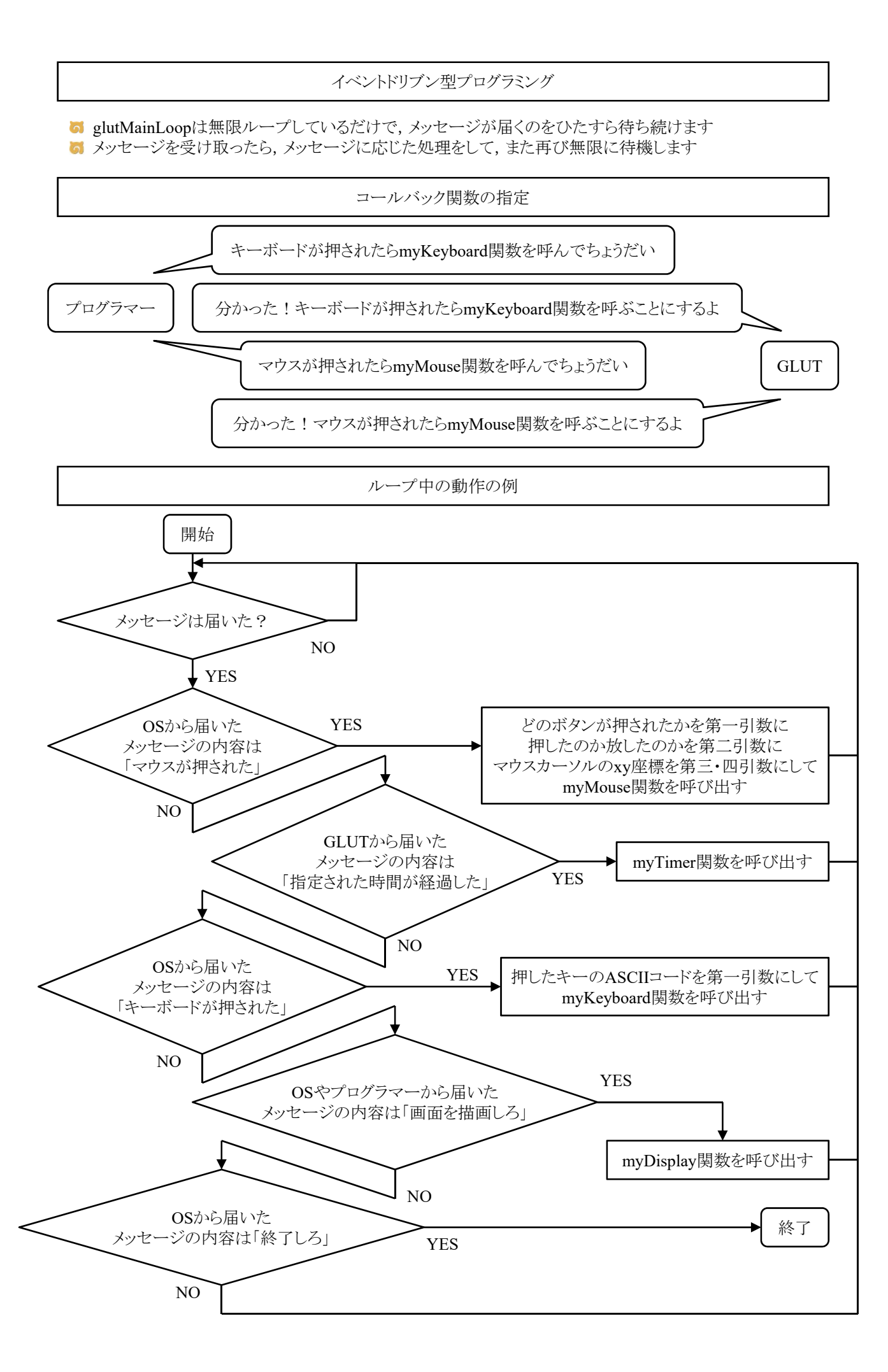

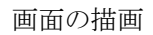

**G** glClearで画面を消去してglutSwapBuffersで描画します

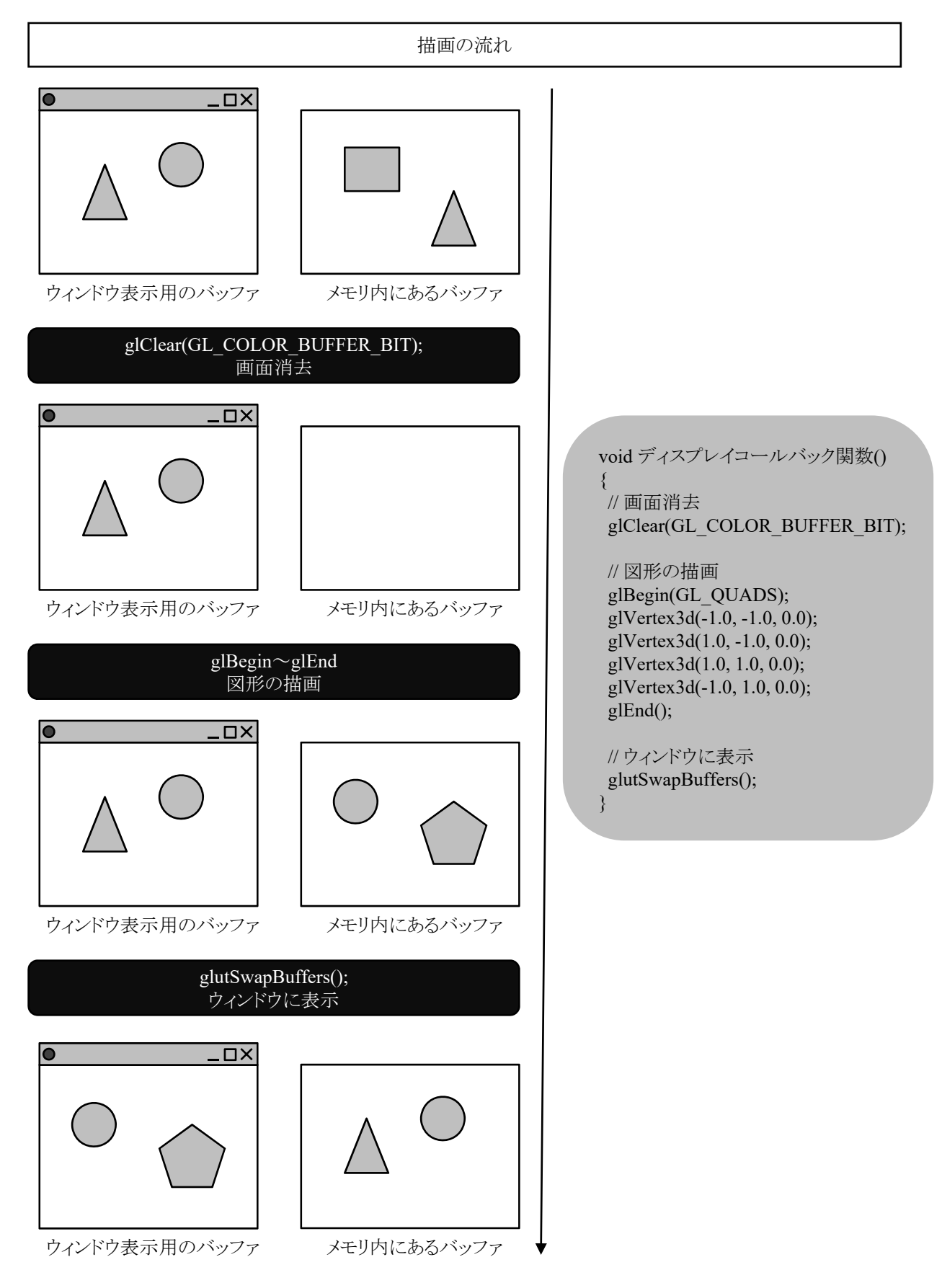

タイマー

void glutTimerFunc(unsigned int msecs, void (\*func)(int value), int value)

- 指定された時間に呼び出されるコールバック関数を登録します. 異なる時間のコールバック関 数を複数用意できます.
- 「msecs」は呼び出される時間をミリ秒で指定します.少なくとも「msecs」ミリ秒後にコールされるよ うになります.
- 第3引数の「value」は登録したタイマーコールバック関数に渡されます.

void glutPostRedisplay(void)

ウィンドウ内の再描画を行います.より正確には,現在のウィンドウをマークして,「display関数」 を呼び出します.

glutTimerFunc(50,myTimer,1); // 50ミリ秒後にmyTimer関数を呼べ void myTimer(int value) { // 描画オブジェクトの座標や各種パラメータを変更する処理を行う glutTimerFunc(50,myTimer,1); // 再び50ミリ秒後にmyTimer関数を呼べ elutPostRedisplay(); // ウィンドウの内容を再描画しろ(新しい座標やパラメータで描画)

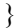

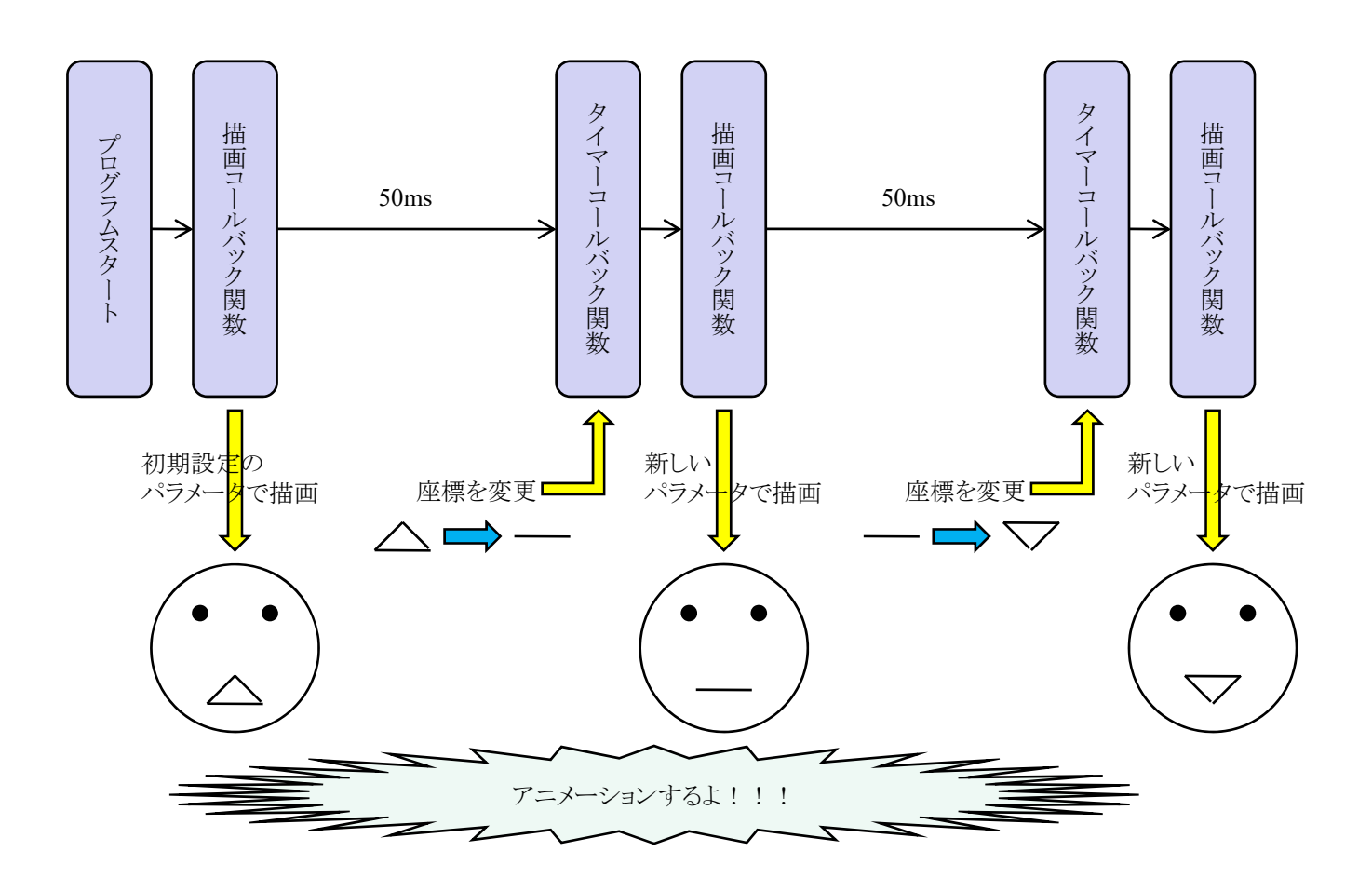

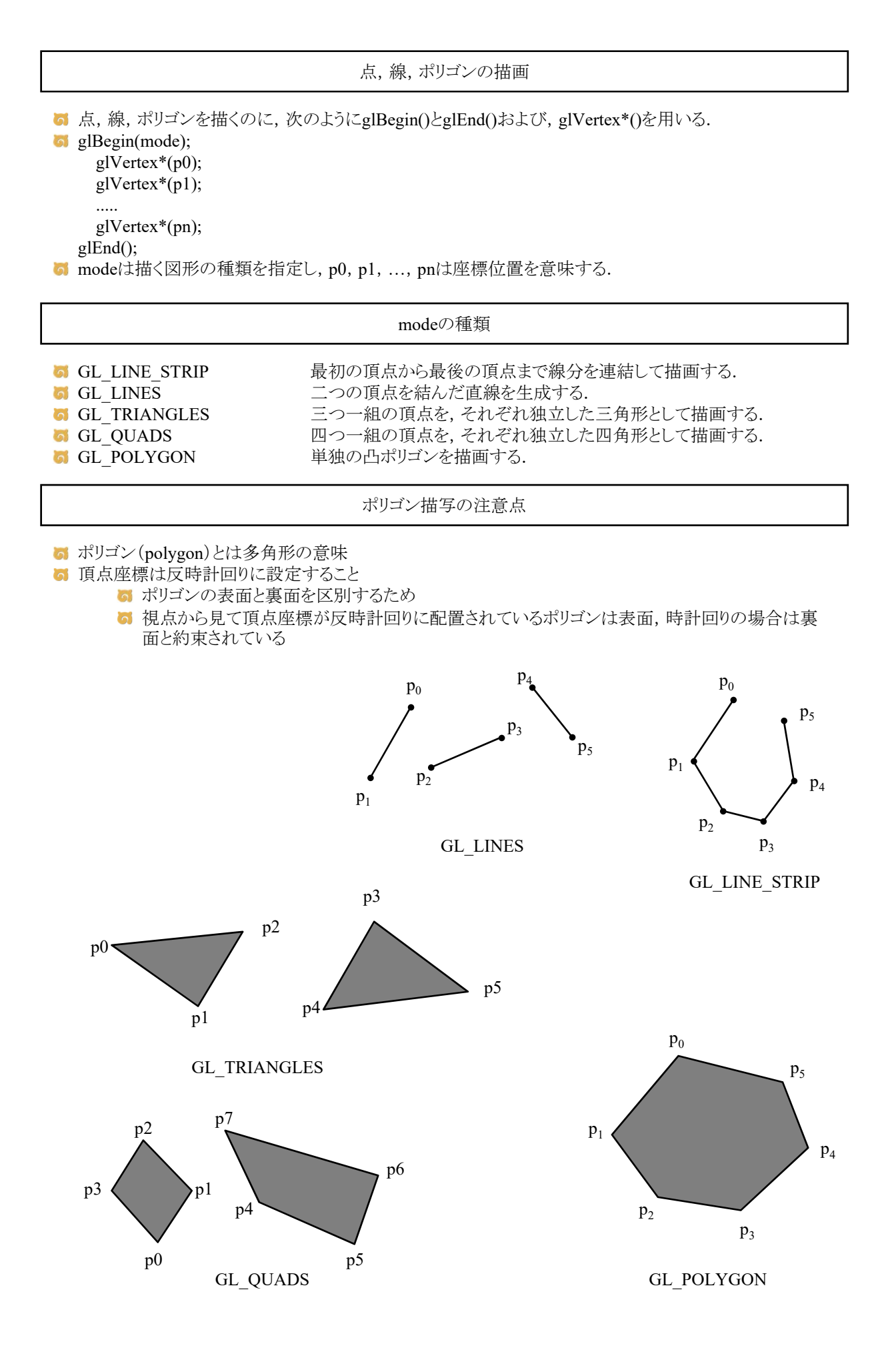

- 5 凹形状は動作保証対象外
- OpenGLの仕様とは異なる使い方をした場合(この場合,凸多角形にしか対応していないという仕様を無 視して,非凸多角形を描画しようとした場合)の動作は保証されない.
	- http://monobook.org/wiki/OpenGL
- 通常, 凹多角形は三角形に分割して, 凸多角形で表現するのが普通

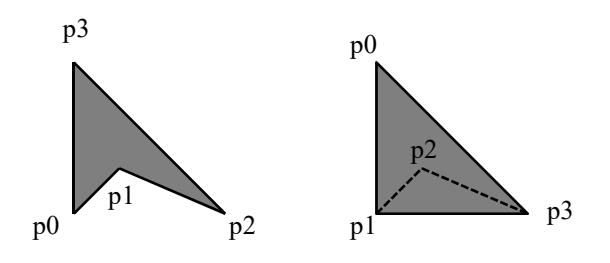

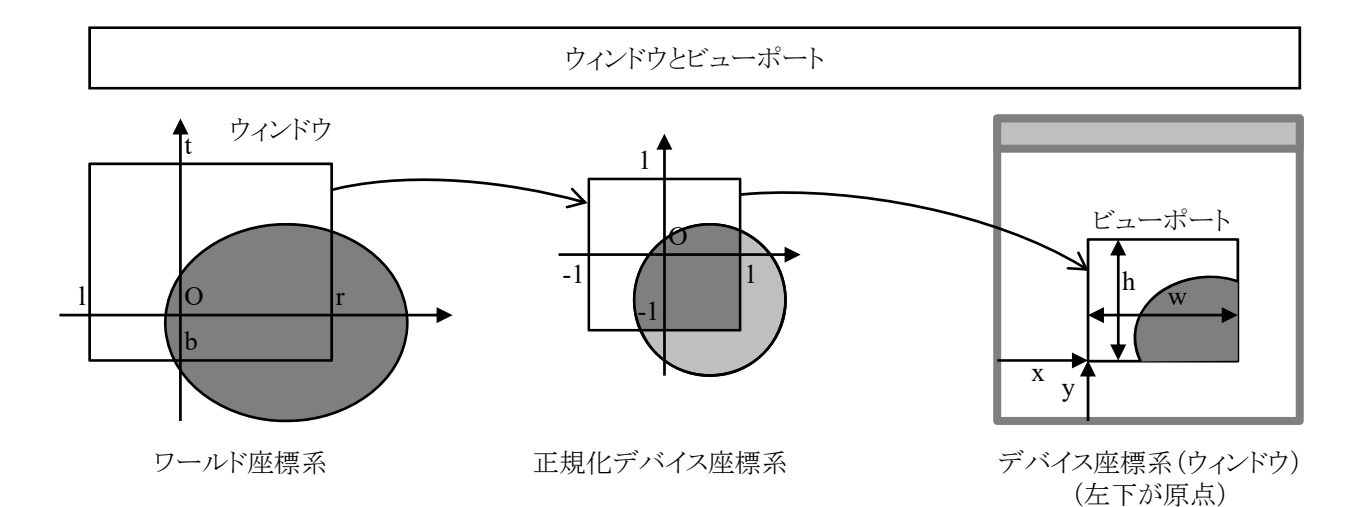

- **な**マウスのボタンを押したか離したか,そのときの画素位置はglutMouseFuncで指定するコールバック関数 で確かめる
- マウスをドラッグした画素位置はglutMotionFuncで指定するコールバック関数で確かめる

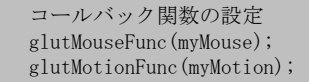

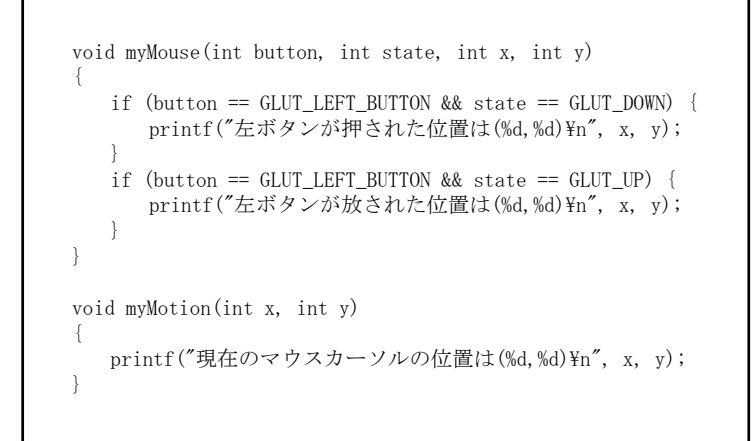

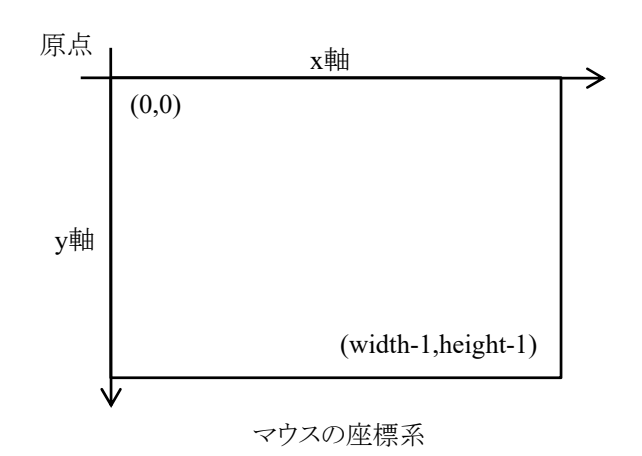

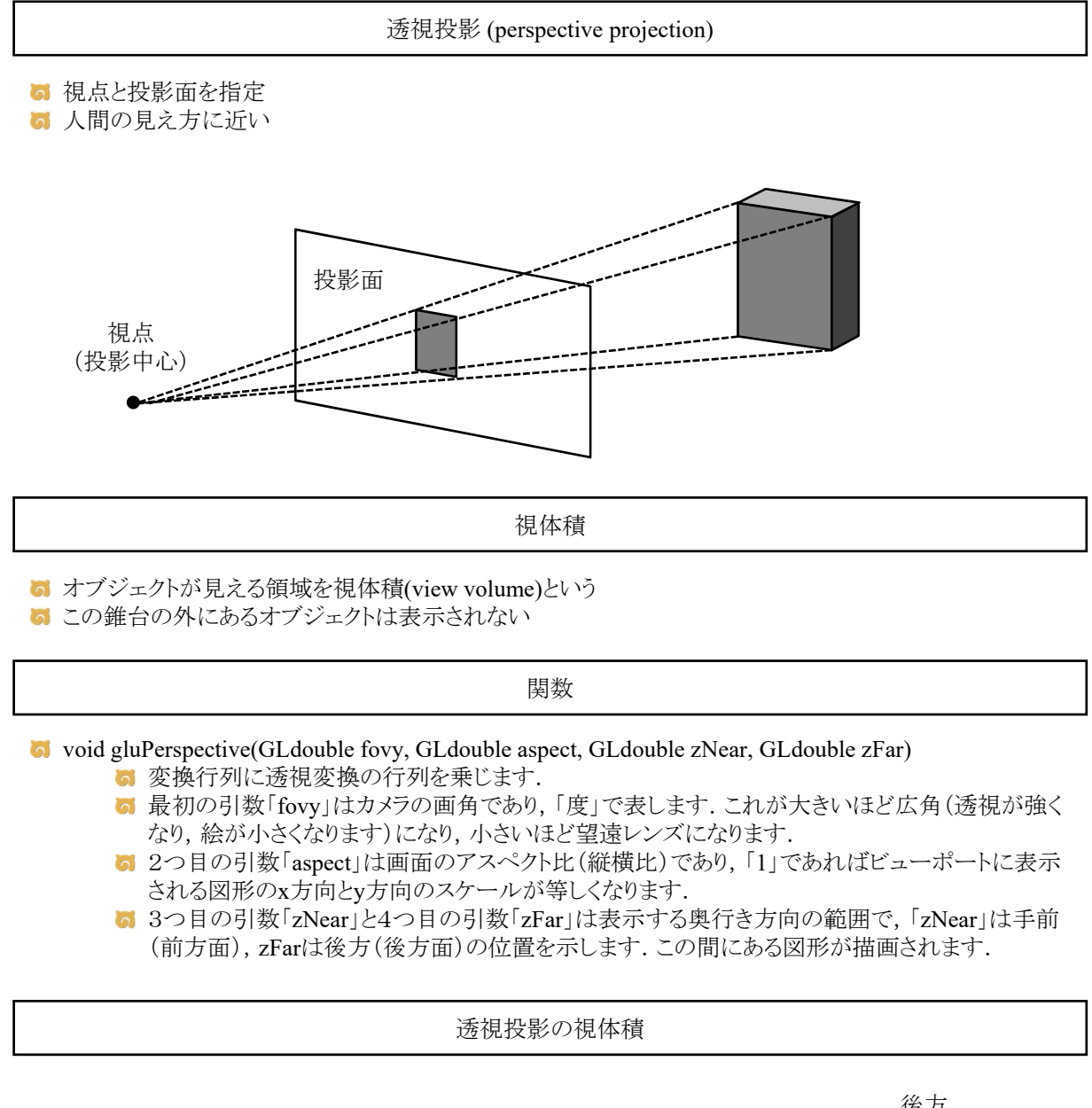

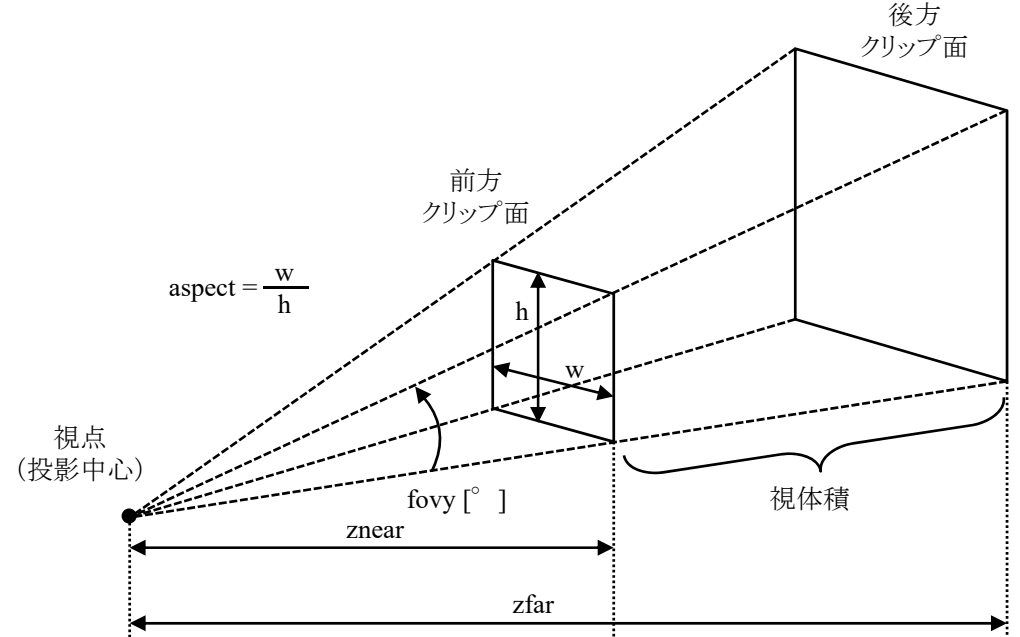

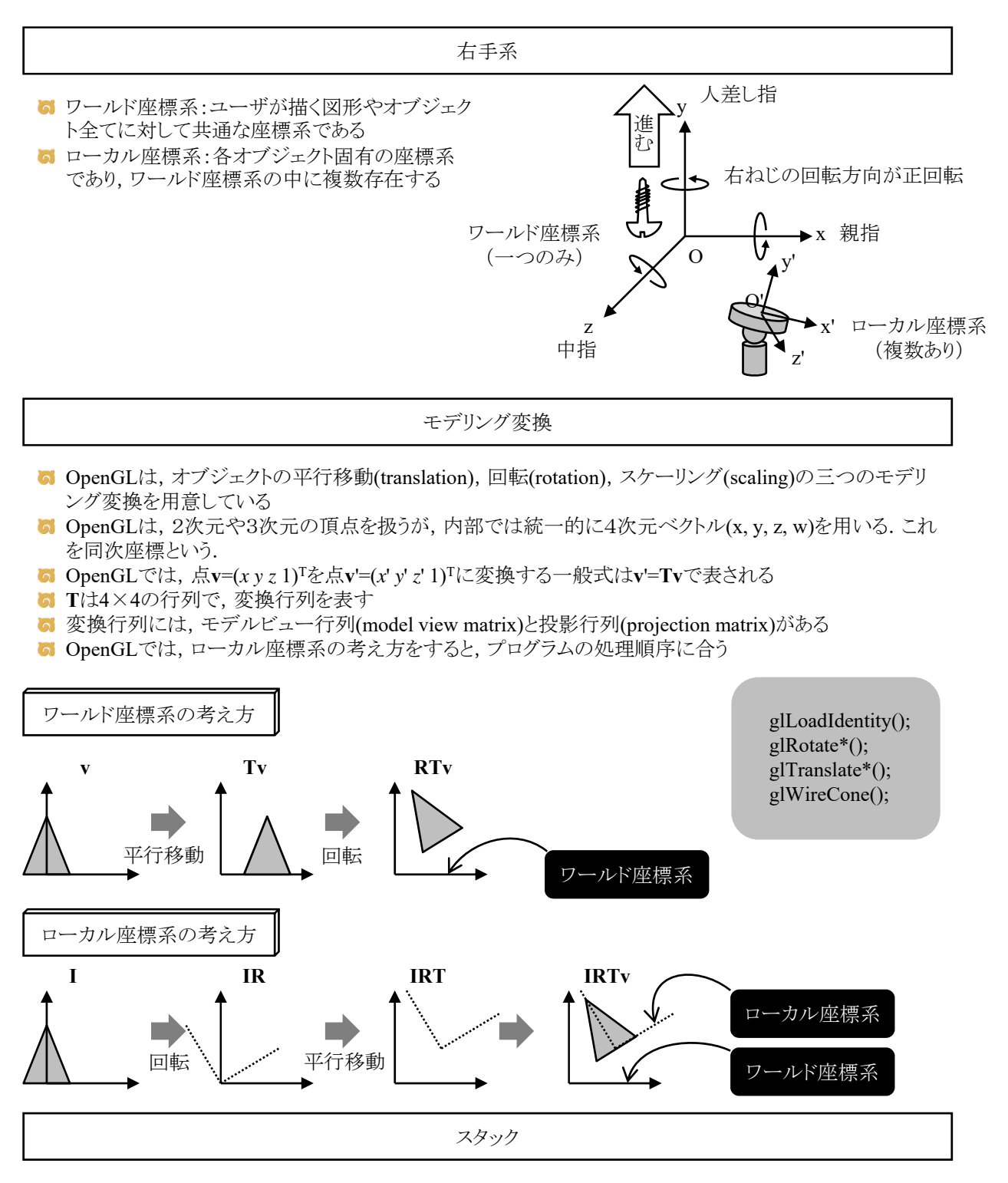

■ OpenGLでは、変換行列をスタック領域に格納することができる

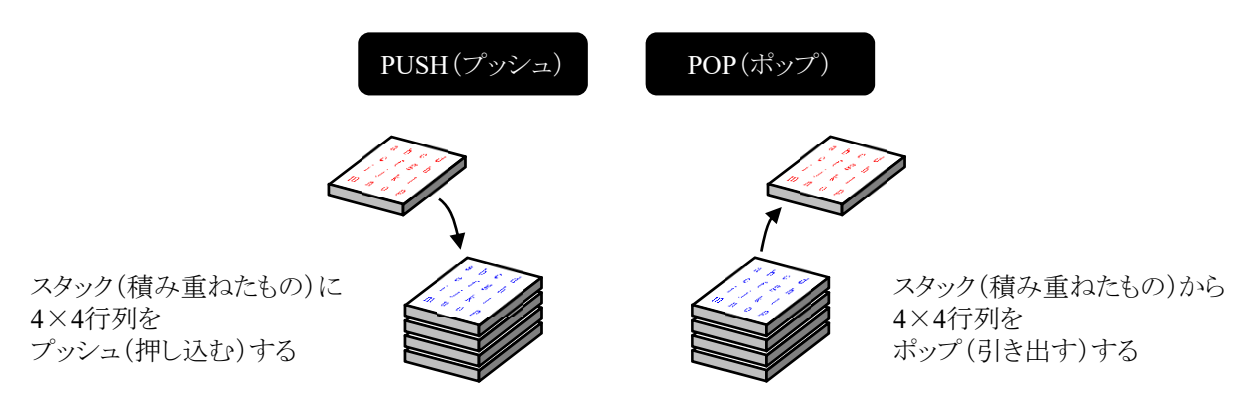

- 法線は,面に垂直な方向を指しているベクトルです. OpenGLでは,各ポリゴン,または各頂点に対して 法線を指定できます.
- 現在の法線はglNormal\*()で設定します. それ以降に呼び出されたglVertex\*()で指定した頂点に現在 の法線が割り当てられます.

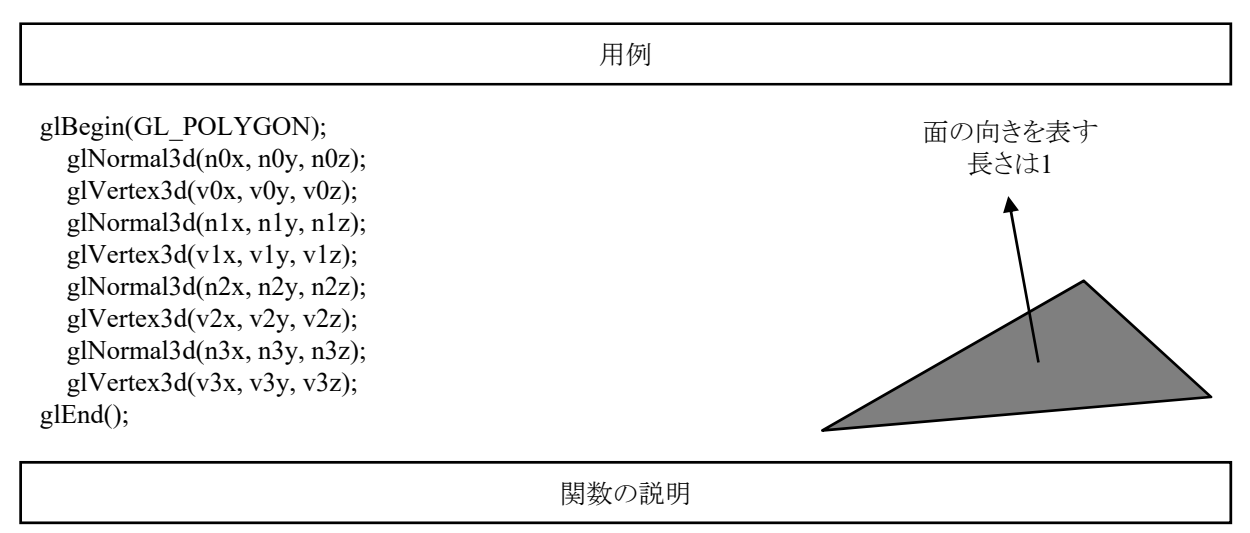

void glNormal3d(GLdouble nx, GLdouble ny, GLdouble nz); 6 法線ベクトルを設定します.

- void gluLookAt(GLdouble ex, GLdouble ey, GLdouble ez, GLdouble cx, GLdouble cy, GLdouble cz, GLdouble ux, GLdouble uy, GLdouble uz)
	- この最初の3つの引数「ex, ey, ez」は視点の位置,次の3つの引数「cx, cy, cz」は目標の位置, 最後の3つの引数「ux, uy, uz」は,ウィンドウに表示される画像の「上」の方向を示すベクトルで す.

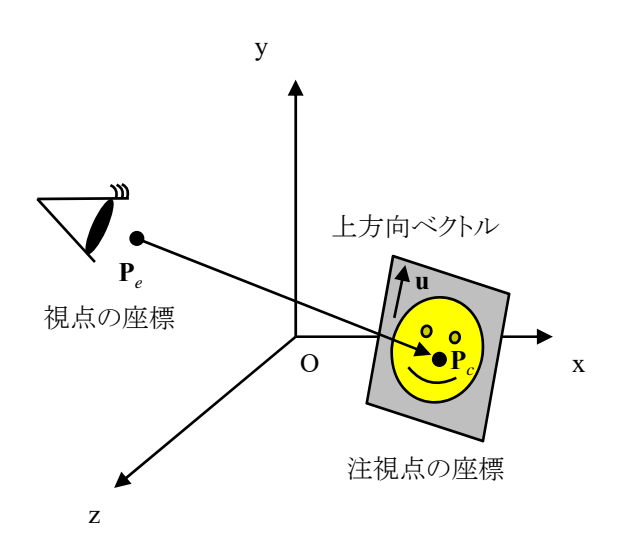

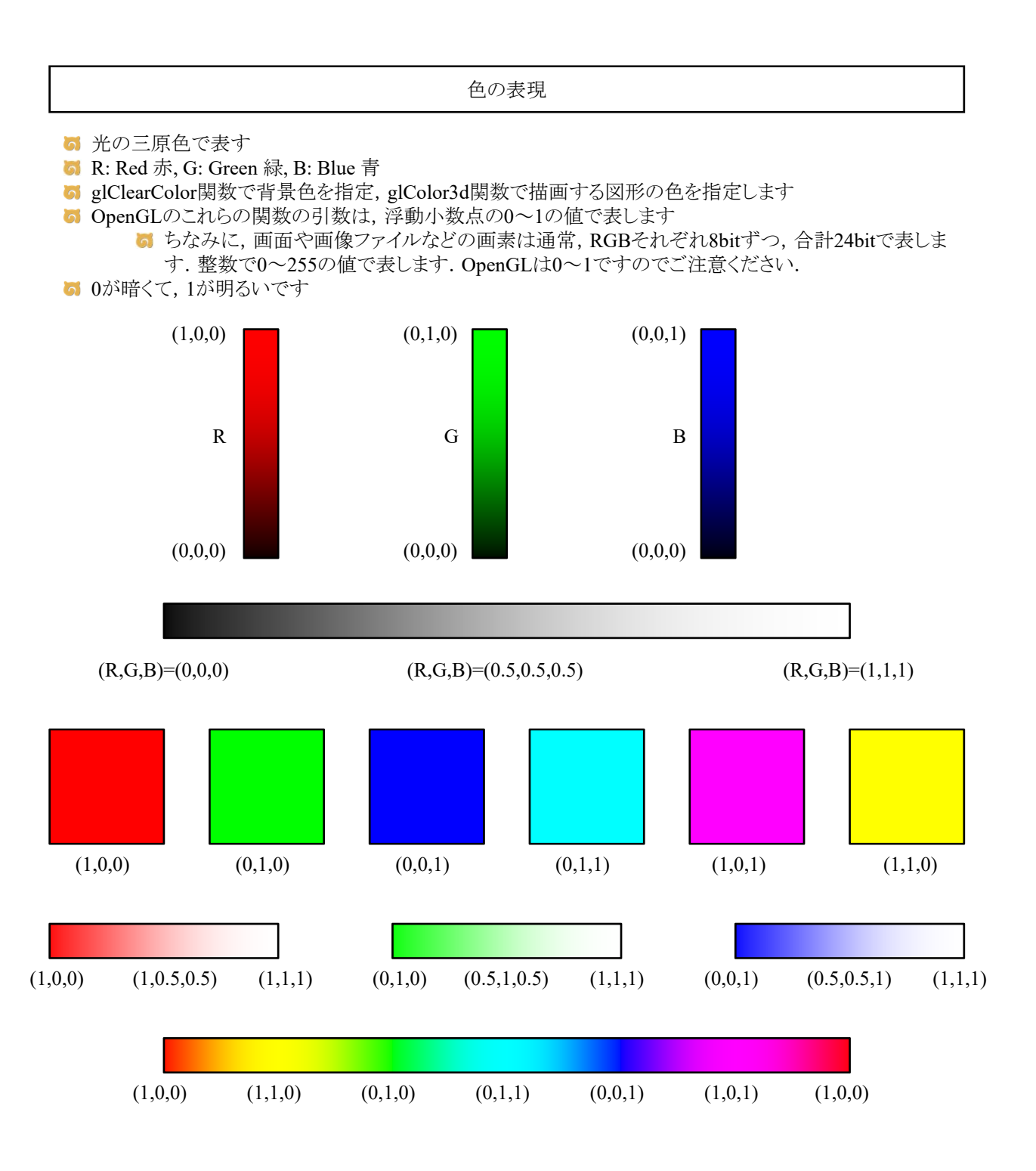

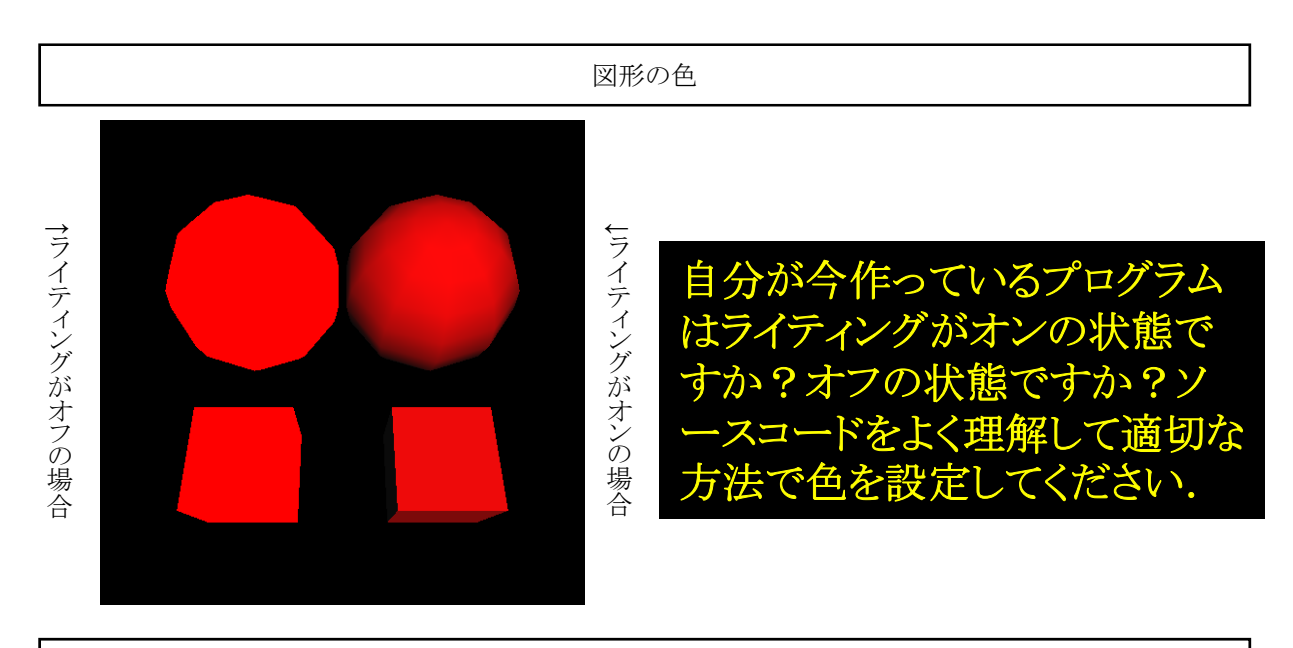

glColor3d関数(ライティングしない場合)

**め** 初期状態ではglDisable(GL\_LIGHTING), すなわち, ライティング計算をしない状態になっています.

5 陰影は計算されません.

**■ 図形の色はglColor3d関数で指定します.** 

例1 glColor3d(1.0, 0.0, 0.0); glutSolidSphere(1.0, 10, 10);

例2 glColor3d(1.0, 0.0, 0.0); glBegin(GL\_QUADS); glVertex3d(-1.0, -1.0, 0.0); glVertex3d(1.0, -1.0, 0.0); glVertex3d(1.0, 1.0, 0.0); glVertex3d(-1.0, 1.0, 0.0); glEnd();

glMaterialfv関数(ライティングする場合)

**G** elEnable(GL\_LIGHTING)で、ライティング計算をする状態になります.

- **di** glEnable(GL\_LIGHT0)などで, 光源を点灯する必要があります.
- 光源と法線の関係を使って陰影が計算されます.
- 図形には法線が正しく設定されていなければいけません.
- **6** 図形の色はglMaterialfv関数で指定します.

# 例1

float red[4] =  $\{ 1.0f, 0.0f, 0.0f, 1.0f \}$ ; glEnable(GL\_LIGHTING); glEnable(GL\_LIGHT0); glMaterialfv(GL\_FRONT, GL\_DIFFUSE, red); glutSolidSphere $(1.0, 10, 10)$ ;

# 例2

float red[4] =  $\{ 1.0f, 0.0f, 0.0f, 1.0f \}$ ; glEnable(GL\_LIGHTING); glEnable(GL\_LIGHT0); glMaterialfv(GL\_FRONT, GL\_DIFFUSE, red); glBegin(GL\_QUADS); glNormal3d(0.0, 0.0, 1.0); glVertex3d(-1.0, -1.0, 0.0); glVertex3d(1.0, -1.0, 0.0); glVertex3d(1.0, 1.0, 0.0); glVertex3d(-1.0, 1.0, 0.0); glEnd();

- 環境光(ambient)
	- 光の方向が特定できないもので,あらゆる方向から発しているように見える. 物体への光源は, 光源からの直接光の他に,空気による散乱光や他の物体表面からの2次反射,3次反射により ,あらゆる方向から弱く照らされている.このため,オブジェクトの影の部分もある程度明るく見 える.環境光反射成分を考慮しないと,宇宙空間で撮影した写真のように影の部分が真っ黒と なる.環境光が面に当たると,全方向に均等に散乱する.
	- OpenGLでは, 環境光を厳密に計算すると膨大になりすぎるため, 一定の値でそのオブジェクト を照らすことにして,計算量の低減を図っている.
- **b** 拡散光(diffuse)
	- 特定の位置・方向から来る光で,光源の成分としても使われる.しかし,一度面に当たると全方 向に均等に散乱するため,布地や人肌のようなオブジェクト表面のざらつき度を表現することが できる.特定の位置・方向から来る光は全て拡散光を有する.
- **同** 鏡面光(specular)
	- 特定の方向から来る光で,面での反射は特定の方向に向かう. 高品質の鏡に反射するレーザ ービームはほとんど鏡面反射となる.磨かれた金属・プラスチックは鏡面光の成分が大きく,チ ョーク・絨毯などはほとんど持たない.鏡面度は光沢の程度と理解しても差し支えない.

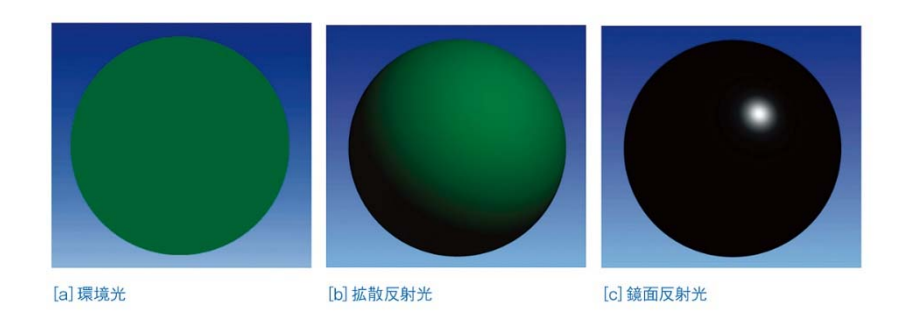

■図 4.23–––環境光による反射, 拡散反射, 鏡面反射の各成分

「コンピュータグラフィックス 改訂新版」2015年 / 公益財団法人 画像情報教育振興協会(CG-ARTS協会)

光源の有効・無効化

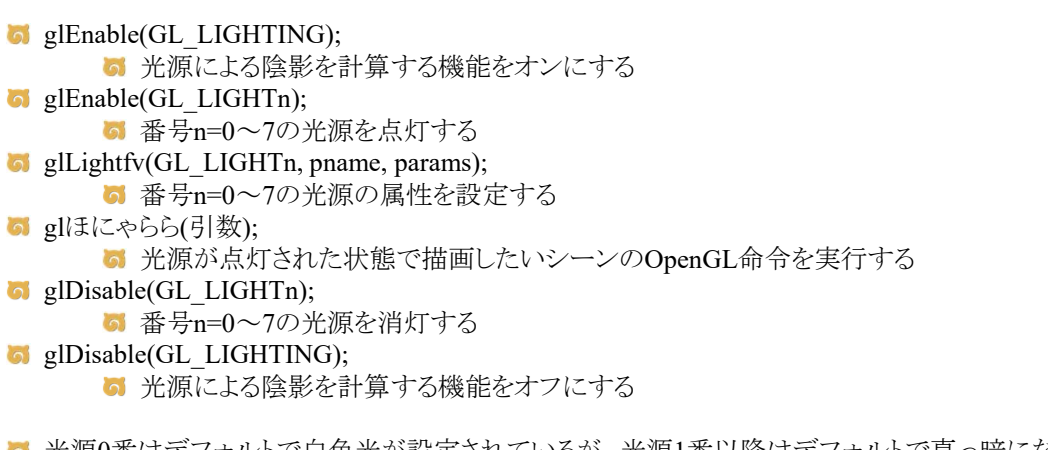

■ 光源0番はデフォルトで白色光が設定されているが,光源1番以降はデフォルトで真っ暗になっているの で,光源1番以降を使用する際は光源の明るさの設定を忘れずに

### void glLightfv(GLenum light, GLenum pname, GLfloat \*params)

- 光源の属性と位置などを設定します
- **in lightには設定する光源の番号に応じてGL\_LIGHT0~GL\_LIGHT7のいずれかを指定します**

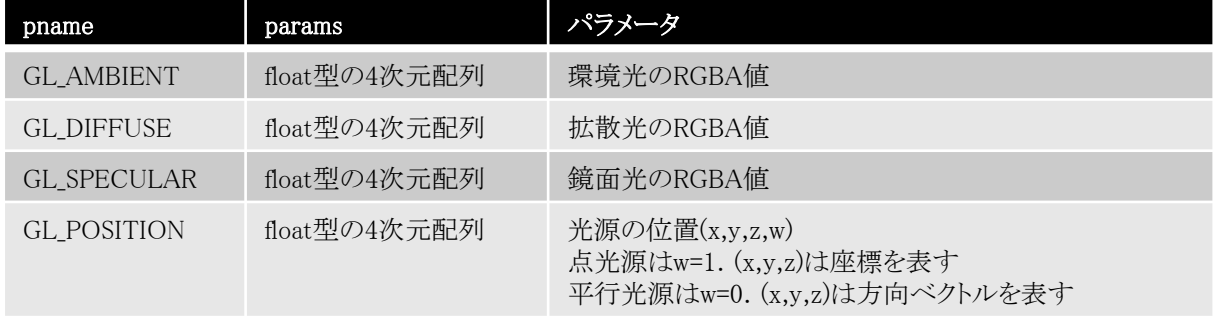

#### 物体表面の材質の設定

- void glMaterialfv(GLenum face, GLenum pname, GLfloat \*param) void glMaterialf(GLenum face, GLenum pname, GLfloat param)
	- 6 表面属性を定義する.
	- **T** faceにGL FRONTを指定すると,ポリゴンの表面のみに属性を設定します.
	- paramでfloat型の数値を指定する場合はglMaterialfを使い,paramでfloat型の配列を指定する 場合はglMaterialfvを使う

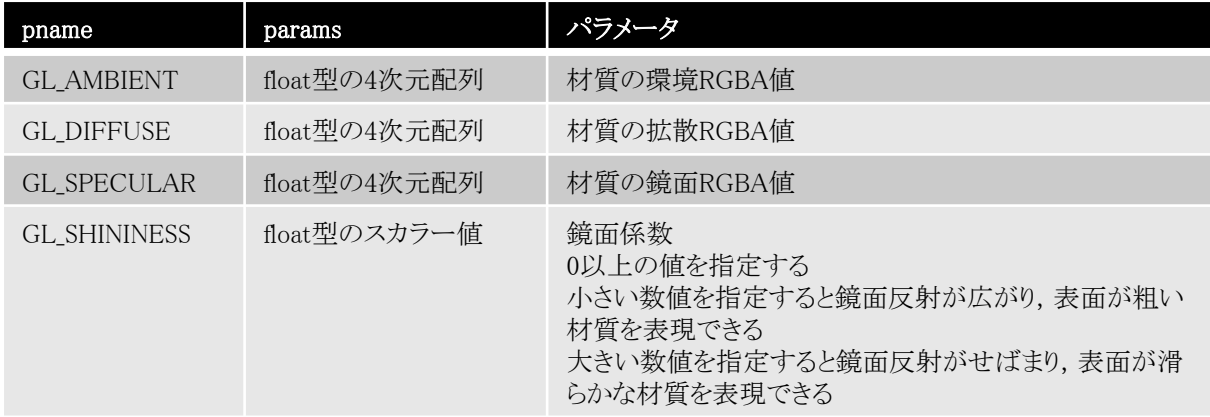

### ■図4.33––フォンの反射モデルによるハイライトの違い

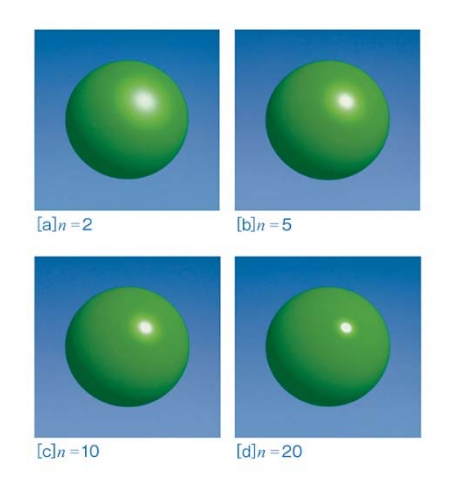

「コンピュータグラフィックス 改訂新版」2015年 / 公益財団法人 画像情報教育振興協会(CG-ARTS協会)

テクスチャマッピングの座標系

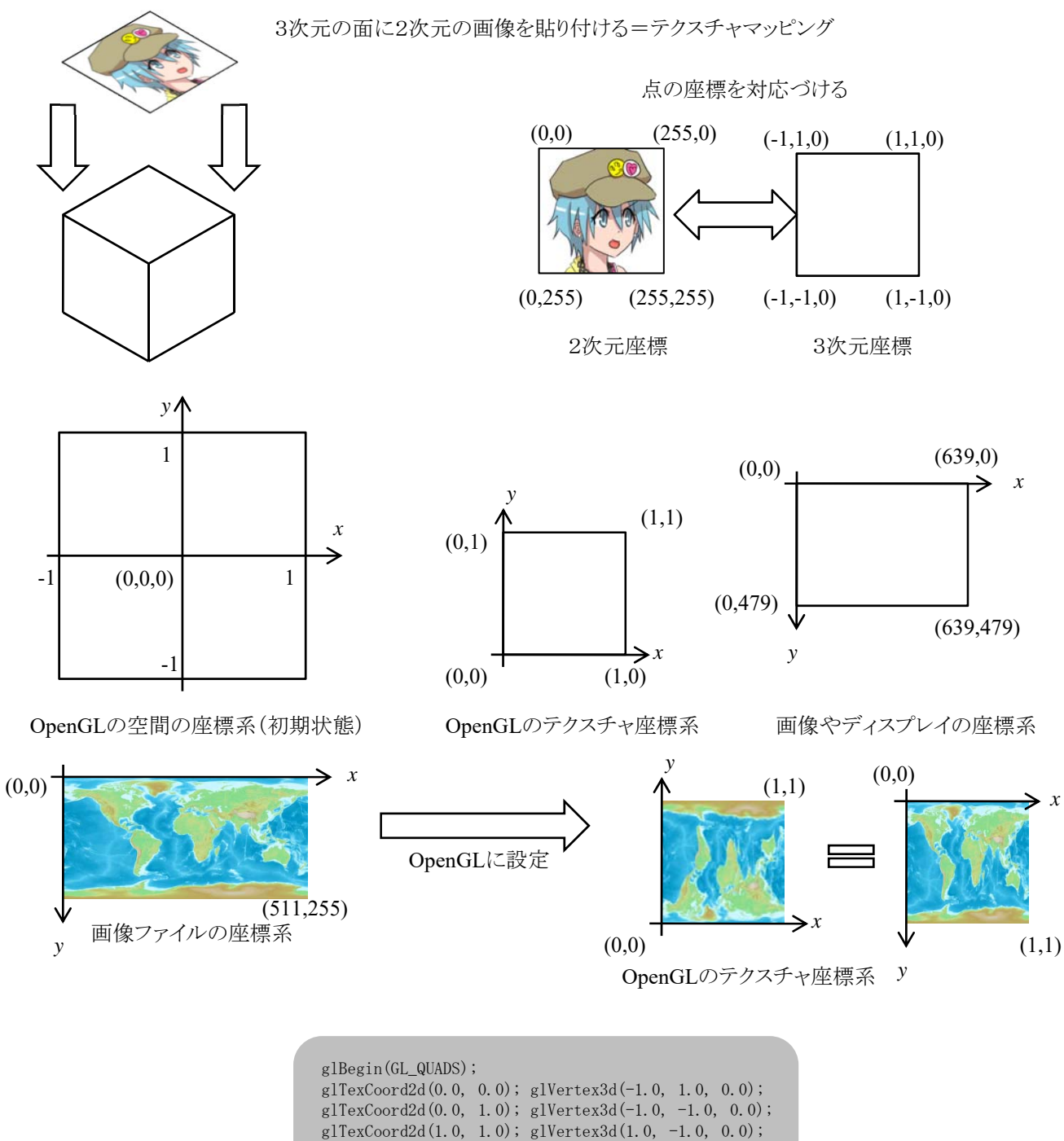

- glEnd();
- glTexCoord2d(1.0, 0.0); glVertex3d(1.0, 1.0, 0.0);

テクスチャマッピングのやり方

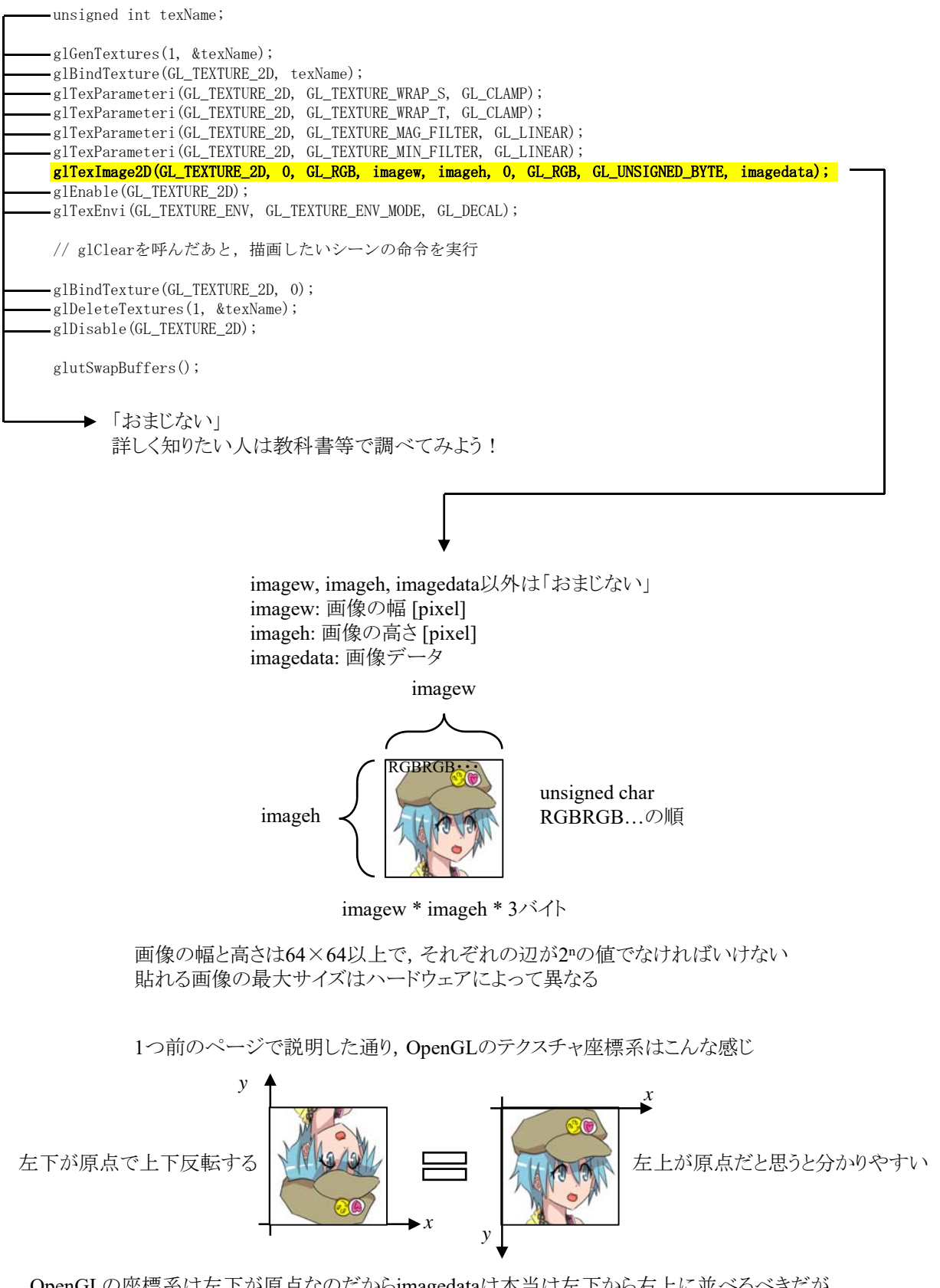

OpenGLの座標系は左下が原点なのだからimagedataは本当は左下から右上に並べるべきだが このように,左上から右下に並べたほうが分かりやすい

glVertex3d関数で頂点の座標を指定する前に, glTexCoord2dでテクスチャ座標を指定すればOK